## **DOCUMENTATION / SUPPORT DE FORMATION**

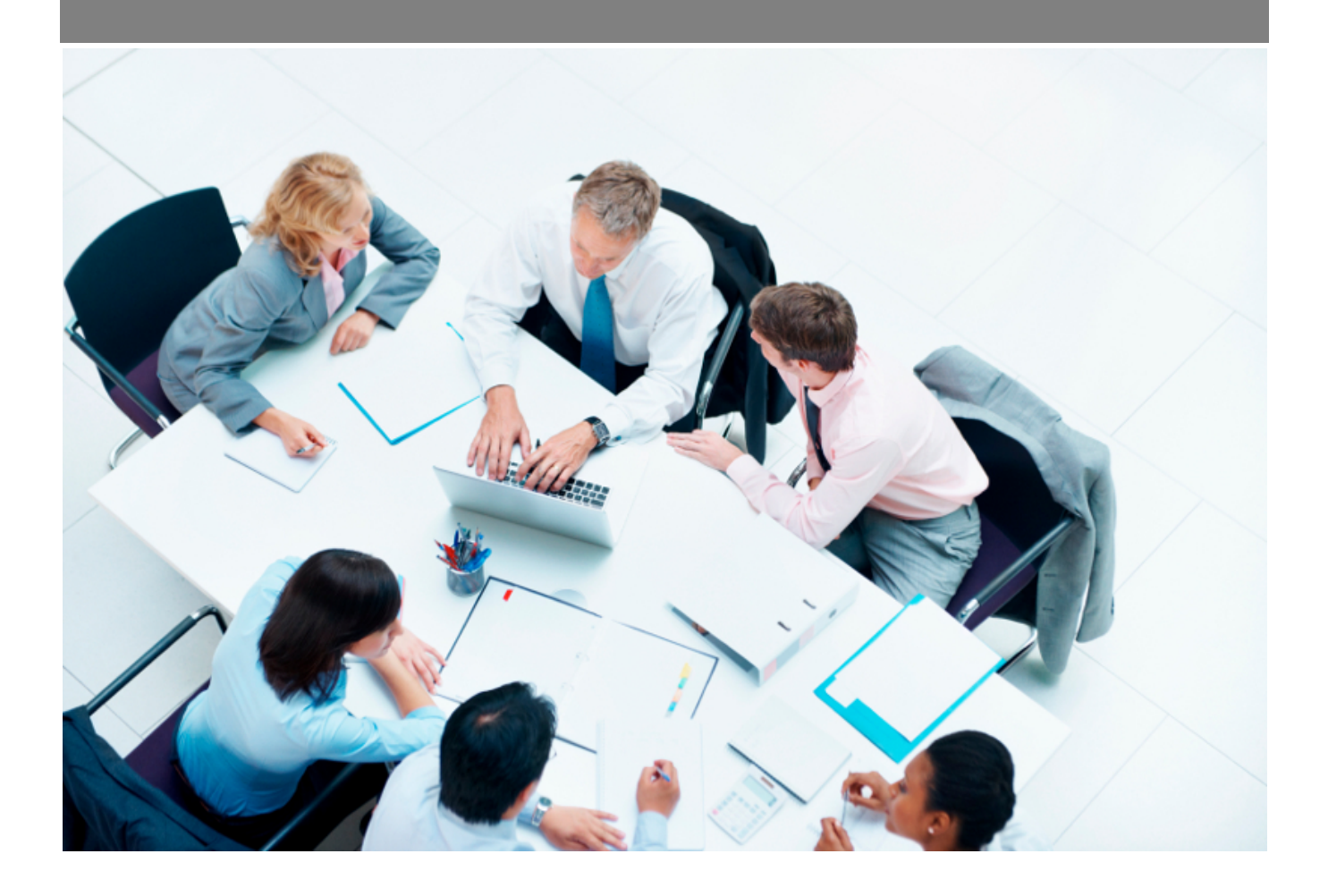

Copyright © Veryswing SAS, Tous droits réservés. VSActivity et VSPortage sont des marques déposées de Veryswing SAS.

## **Table des matières**

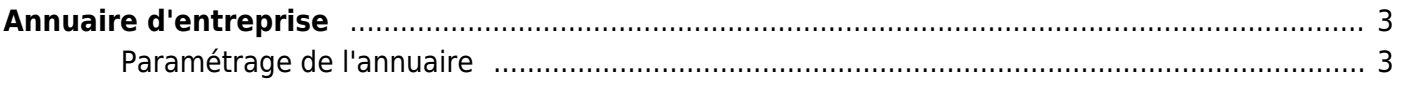

## <span id="page-2-0"></span>**Annuaire d'entreprise**

Cet écran vous permet d'avoir accès à l'annuaire d'entreprise.

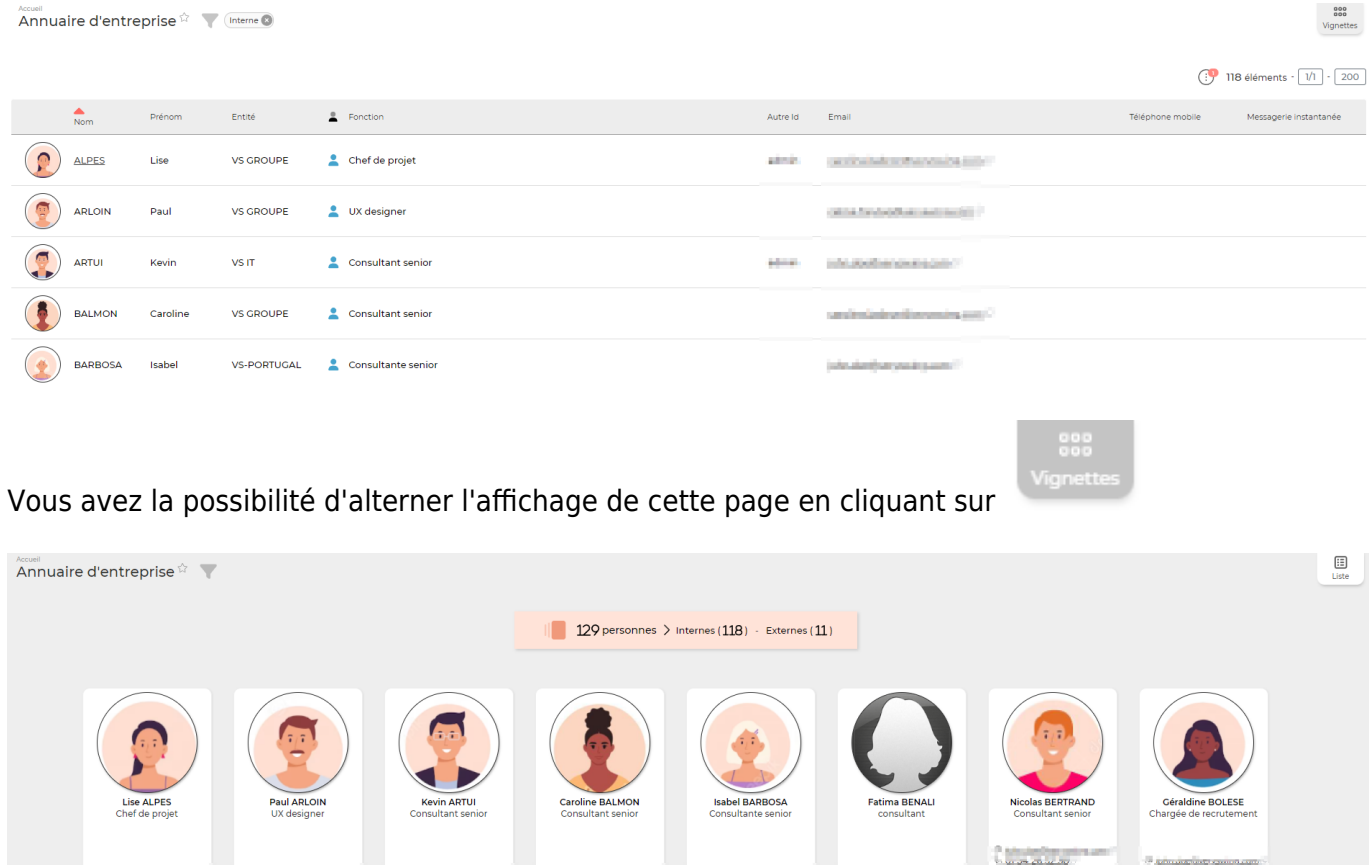

L'annuaire permet de connaître l'intégralité des personnes qui travaillent dans l'entreprise. En fonction de vos droits d'accès et périmètre de sécurité vous aurez accès à plus ou moins de personnes ainsi qu'à plus ou moins d'informations.

## <span id="page-2-1"></span>**Paramétrage de l'annuaire**

Si vous souhaitez ne pas laisser visible la fonction des collaborateurs, il faudra désactiver un droit dans les groupes de sécurité concernés. (Administration > Groupes de sécurité > accueil > désélectionner "Voir les fonctions dans l'annuaire")

Si vous souhaitez ne pas laisser visible les collaborateur externes (sous-traitants), il faudra désactiver un droit dans les groupes de sécurité concernés. (Administration > Groupes de sécurité > accueil > désélectionner "Voir les sous-traitants dans l'annuaire")

Vous pouvez trier chaque colonne comme désiré en cliquant sur les entêtes de colonnes et faire des recherches en utilisant les filtres disponibles dans les options de filtrage en haut de l'écran.

Cet annuaire apparaît en version réduite sous la forme d'un widget sur votre [Tableau de bord](https://docs.veryswing.com/vsa:tableau_de_bord) si vous avez le droit de le voir.